## **Pro Tools - Relinking Audio Files in ProTools**

By Susanne Kraft susanne.kraft@austin.utexas.edu

To get ProTools to relink to lost audio files when the session opens it will ask you to locate missing files.

Select Manually Find and Relink and check the box to Regenerate Missing Fades. Click OK

When the Relink window opens choose the files to relink from the Select Files to Relink area click on one of the files and then click "apple A" to select all of

| 000             |                              |              |      | FOCTO IN |                                               |        |         |
|-----------------|------------------------------|--------------|------|----------|-----------------------------------------------|--------|---------|
| 1 2 3 4         | 5 Find Links Con             |              | <    |          | Polyphonia                                    |        |         |
| Select Areas t  | o Search:                    |              |      |          |                                               |        |         |
|                 | Name                         | Unique ID    | Size | Waveform | Path                                          |        | Link Pa |
|                 | Macintosh HD                 |              |      |          | Medintosh HD                                  |        |         |
| 🗾 🕨 🕨           | Screening_Footage            |              |      |          | Screening_Footage                             |        |         |
|                 |                              |              |      |          |                                               |        |         |
|                 |                              |              |      |          |                                               |        |         |
|                 |                              |              |      |          |                                               |        |         |
|                 |                              |              |      |          |                                               |        |         |
|                 |                              |              |      |          |                                               |        |         |
|                 |                              |              |      |          |                                               |        |         |
|                 |                              |              |      |          |                                               |        |         |
|                 |                              |              |      |          |                                               |        |         |
|                 |                              |              |      |          |                                               |        |         |
| Select Files to | > Relink:                    |              |      |          |                                               |        | 4 items |
|                 | Bullets L wey                | KRQsMZjQzEn  |      |          | Spreening_Foolage:sound:Audio Files:Bullets.L | MBV    |         |
|                 | Bullots R.wov                | LRQeMZ/QzEm  |      |          | Screening_Foolage:sound:Audio Files:Bullata.R | wav    |         |
|                 | Sentena BSP opconvert XDCAM4 | y@nTJJloQaEm |      |          | Spreening_Foolage:sound:Audio Files:Sentane   | BSP up |         |
|                 | Sentene BSP opconvert XDCAM- | xGnTJUcQxEm  |      |          | Screening_Footage:sound:Audio Files: Sentana  | BSP up |         |
|                 |                              |              |      |          |                                               |        |         |
|                 |                              |              |      |          |                                               |        |         |
| Candidatear     | Red All Accel dates          |              |      |          |                                               |        |         |
| Candidates:     | Find All Candidates          | _            | _    |          |                                               |        | 0 items |
| Candidates:     | Find All Candidates          | _            |      |          |                                               | _      | 0 Items |
| Candidates:     | Find All Candidates          | _            | -    | _        |                                               |        | 0 Itoms |
| Candidates:     | Find All Candidates          | _            | -    | -        |                                               |        | 0 Itoms |

Check all the folders and hard drives that the files might be in

them

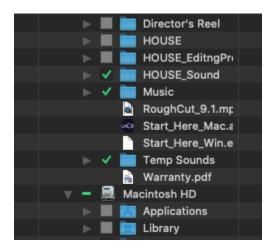

Click Find Links at the top of the window. At the next pop up window choose Find by the file ID and Match Format and Duration Click OK

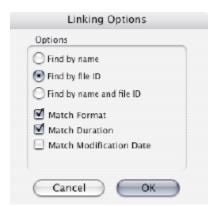

Searching file system will start When the links are found a gold link symbol will appear by the side of the file.

| Relink |           |                     |                 |          |                       |   |
|--------|-----------|---------------------|-----------------|----------|-----------------------|---|
|        |           |                     |                 |          | Searching file system | • |
| Siz    | Link Path | Original Time Stamp | User Time Stamp | Duration | File Comment          |   |
|        |           |                     |                 |          |                       |   |
|        |           |                     |                 |          |                       |   |
|        |           |                     |                 |          |                       |   |

| Select           | Files to | Relink:                              |                            |  |
|------------------|----------|--------------------------------------|----------------------------|--|
| Ø                |          | Bullets.L.wav                        | KRQaMZ/QzEm                |  |
| 3                |          | Bullets.R.wav                        | LRQaMZjQzEm                |  |
| 00               |          | Santena BSP upponvort XDCAM-l        | yGnTJJoQzEm                |  |
| ത                |          | Santana BSP upconvert XDCAM-I        | zGnTJJcQzEm                |  |
|                  |          |                                      |                            |  |
|                  |          |                                      |                            |  |
| Candid           | lates:   | Find All Candidates                  |                            |  |
| Candid<br>(1997) | lates:   | Find All Candidates<br>Bullets L.wav | KRQaWZjQzEm                |  |
|                  | iates:   |                                      | KRQaWZjQzEm<br>LRQaMZjQzEm |  |
| <b>m</b>         | -        | Bullets.L.wav                        |                            |  |
| 00               |          | Bullets.L.wav<br>Bullets.R.wav       | LRQaMZjQzEm                |  |

Now click on "Commit Links" and then click yes at the next window.

| 9.0                           | 0                               |                    |           | Ralin               | ik                      |                                   |             |
|-------------------------------|---------------------------------|--------------------|-----------|---------------------|-------------------------|-----------------------------------|-------------|
| 2 3 4 5 RedLine Convertines 4 |                                 |                    | -         | 6.0 Fight Pagehonic |                         |                                   |             |
| Hell A                        | reas to Search:                 |                    |           |                     |                         |                                   |             |
|                               | Name                            | Uniqu              | Size      | Weveform            |                         | Path                              |             |
|                               | 🖉 🕨 🔄 Macintosh HD              |                    |           |                     | Macintreh HD            |                                   |             |
|                               | 🛿 🕨 🧾 Screening_Footage         |                    |           |                     | Screening_Footage       |                                   |             |
|                               |                                 |                    |           |                     |                         |                                   |             |
|                               |                                 |                    |           |                     |                         |                                   |             |
|                               |                                 |                    | •         |                     |                         |                                   |             |
|                               |                                 |                    |           |                     |                         |                                   |             |
|                               |                                 |                    |           |                     |                         |                                   |             |
|                               |                                 |                    |           |                     |                         |                                   |             |
|                               |                                 |                    |           |                     |                         |                                   |             |
|                               |                                 |                    |           |                     |                         |                                   |             |
|                               |                                 |                    |           |                     |                         |                                   |             |
|                               | iles to Railrik                 |                    |           |                     |                         |                                   |             |
| 00                            | Ballala L serve                 | RRQsM2/QsE+        |           |                     | And the first sector    | und Audio Files Bullets Liver     | 8           |
|                               | Balleta R. way                  | LROAMZIGER         |           |                     |                         | und Audio Files Bullets R. wav    |             |
|                               |                                 |                    |           |                     |                         |                                   |             |
| 80                            | Santana IRSP upconvert XDCAM4   |                    |           |                     |                         | und Audio Filez Santara 85º up    |             |
|                               | Santana BSP-upconvent XDCAM4    | zGnTJJeQeEre       |           |                     | Screening_Poolage.scr   | und-Audio Files:Santana BSP op    | 80          |
| indida                        |                                 |                    |           |                     |                         |                                   | L           |
| _                             |                                 |                    |           | -1                  |                         |                                   |             |
| 10                            | E BullotaL.way                  | KRQAMZjQuE#        |           |                     |                         | py of sound Project Audio Files i |             |
| 1.0                           | Dullota Ruway                   | LR0sM2/0zEm        |           |                     |                         | py of sound Project Audio Files I |             |
| 192                           | E Sentane BSIP upconvert XDCAMI |                    | 84.43 MB  | Servers Servers     |                         | py of sound Project Audio Piles ! |             |
| 87                            | Santana BSP upconvert XECAMH    | ACCUT I DEPARTMENT | 81.43 1/8 | ×1                  | through the England for | py of sound Project Audio Free 1  | 10 March 10 |

The links will be committed and the fades will be re-rendered.

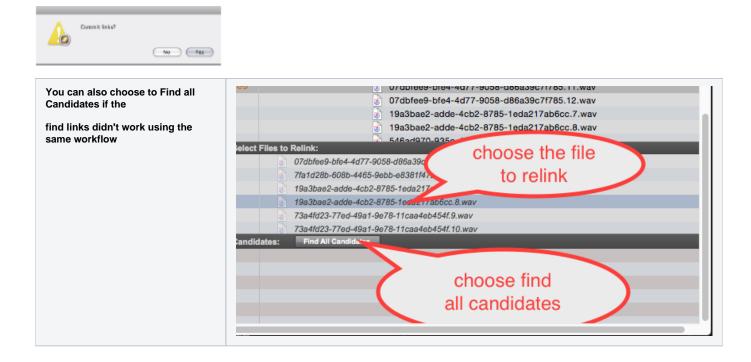

## HOW TO SAVE A SESSION AS A COPY

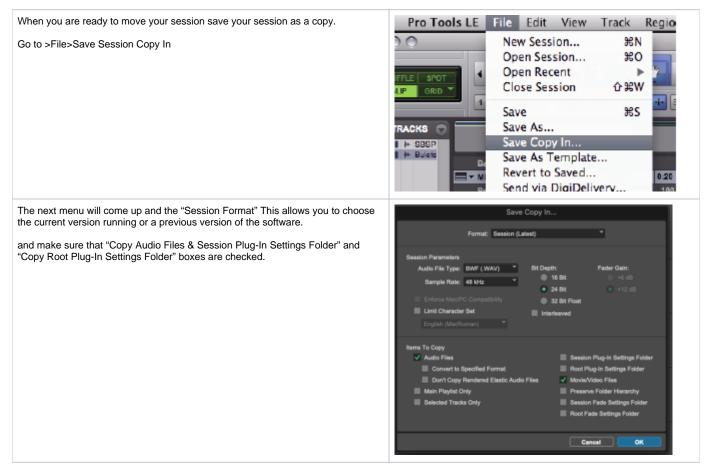

| Choose where you want to save the session copy and audio files | Save Save                                                         |
|----------------------------------------------------------------|-------------------------------------------------------------------|
| Also title the new session file in the "Save As" box           | Save copy of session in                                           |
| View & Print PDF                                               | Save As: Copy of sound Project                                    |
|                                                                | ( ) (St = ) (Screening_Foctage ( ) (Q search )                    |
|                                                                | V DEVICES  IIIIIIIIIIIIIIIIIIIIIIIIIIIIIIIIII                     |
|                                                                | Concerning Derek Lackaff                                          |
|                                                                | PLACES     Prinal Cutocuments     Documents     MARLSETg Projects |
|                                                                | Applications in thollywshowcase ><br>Desktop in Sound >           |
|                                                                | T cmb4113p SUMMERCAMP                                             |
|                                                                | New Folder Cancel Save                                            |